## Using Attorney PAIR to Audit US Patent Prosecution Docketing By Richard Neifeld, Neifeld IP Law, PC

## I. **Introduction**

The USPTO maintains change-in-status data for patent applications in the USPTO. The USPTO makes this change-in-status data available to patent attorneys of record in the corresponding patent applications, via the attorney PAIR interface. Patent attorneys should use change-in-status data associated with their customer numbers to double check (audit) that their US patent prosecution docket is correct. For example, to confirm that an office action issued by the USPTO is docketed for action.

This short article explains (with graphical snippets from attorney PAIR), how patent attorneys can download change-in-status data for all of their cases, and open and review that data in Excel.

# II. **How to Download and Review Your Attorney PAIR Data in Excel**

1. Log on to an authenticated session in attorney PAIR (Private PAIR) (URL: https://ppair.uspto.gov/pair/PrivatePair)

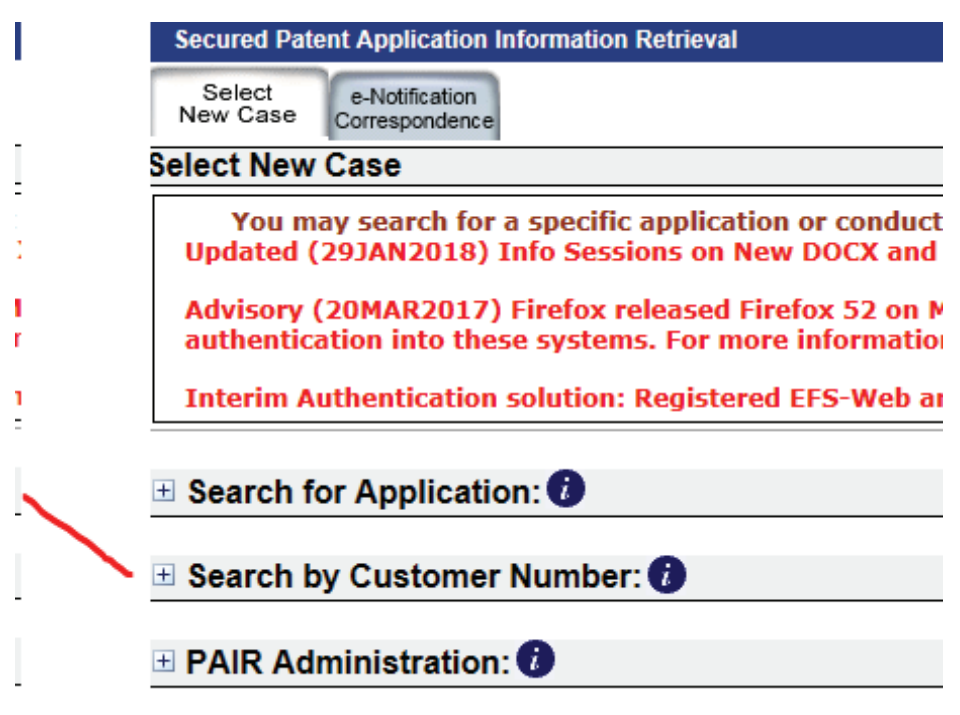

2. Click, to display, the "Search by Customer Number" interface. You see the following.

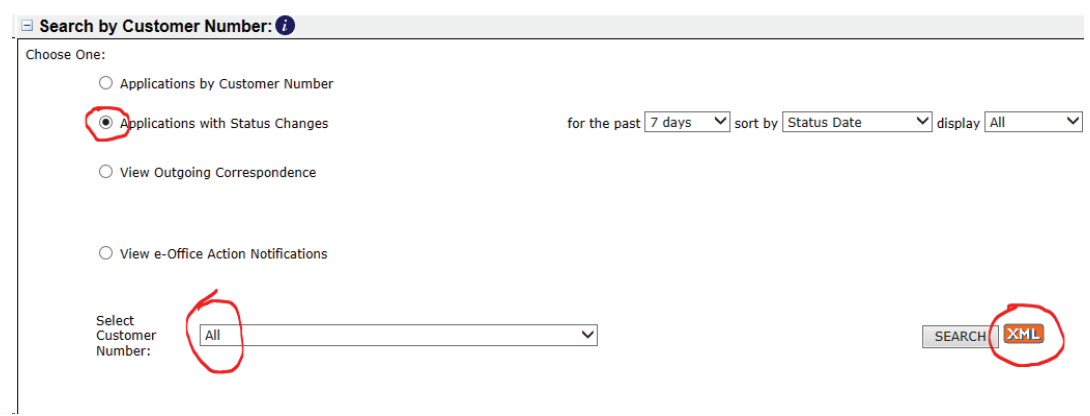

3. Change the settings to "Application with Status Change" and "All" as shown above.

4. Click "XML." That click results in the server downloading an XML file containing the change-in-status data to your computer.

5. Use Excel to open the XML file (Do not click the downloaded .xml file unless Excel is your default program for opening ".xml" files. Instead, run Excel and, from within Excel, open the downloaded .xml file.). Excel will show the following dialog.

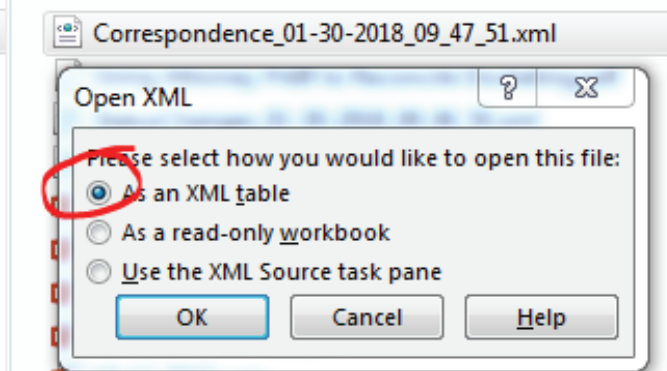

6. Select "As an XML table" and click OK.

### 7. Excel will show the following dialog.

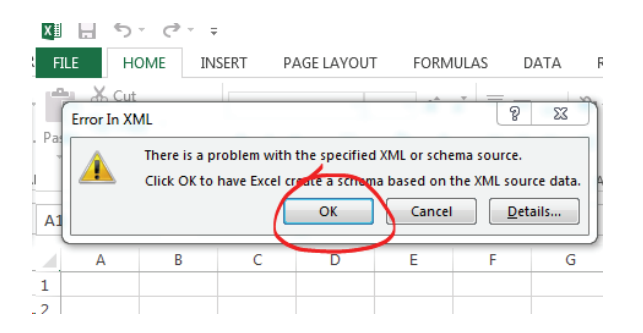

8. Click OK. Excel will open the XML file in spreadsheet format, displaying 22 columns of data for each application. Every application having a change-in-status in the time period specified in the "Search by Customer Number" interface appears in the spreadsheet. A snippet of this spreadsheet, redacting identifying information, and showing the most relevant columns, appears below:

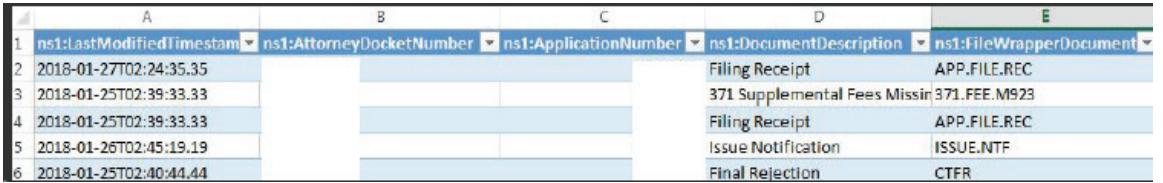

This snippet shows a last modified date; the attorney docket number; the application number; and the type of any document associated with the last modified date. This snippet does not show other fields present in the spreadsheet, such as the "Mail Room" date, the "Upload date"; the "Earliest View Date"; and various application and publication fields.

#### **III. Comments and Conclusions**

My firm routinely audits our attorney PAIR change-in-status data against our internal docketing. That audit provides a double check that my firm's docketing of USPTO prosecution matters is accurate. This article shows a particularly easy way to obtain attorney PAIR changein-status data for that purpose.

The "Earliest View Date" appears to identify the date on which the corresponding document was first accessed in attorney PAIR. Lack of an "Earliest View Date" would be a glaring red flag suggesting the patent attorney (or their clerk) did not download and docket a USPTO prosecution document.

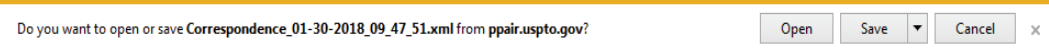